## Erledig Kernel Panic beim shutdown

Beitrag von BastelKlug vom 17. Januar 2020, 23:21

Hallo! Nach meiner Installation auf meinem Laptop mit einer fertigen Forum hier) für den Intel HD 520 musste ich feststellen, dass erstens imr beim Start kommt (Text ist eingeblendet und Screen auch) und angeschlossene USB Geräte nicht erkannt werden, sei es USB Stick, Neustart mit diesem Gerät funktioniert es aber, also wenn ich das einstecke und dann Boote, funktioniert es ganz normal. Nur im Betrieb wird n

EFI Ordner und Screenshot sind im Anhang untern

Danke im Vorraus

EDIT: Keiner irgendeine Idee?

## Code

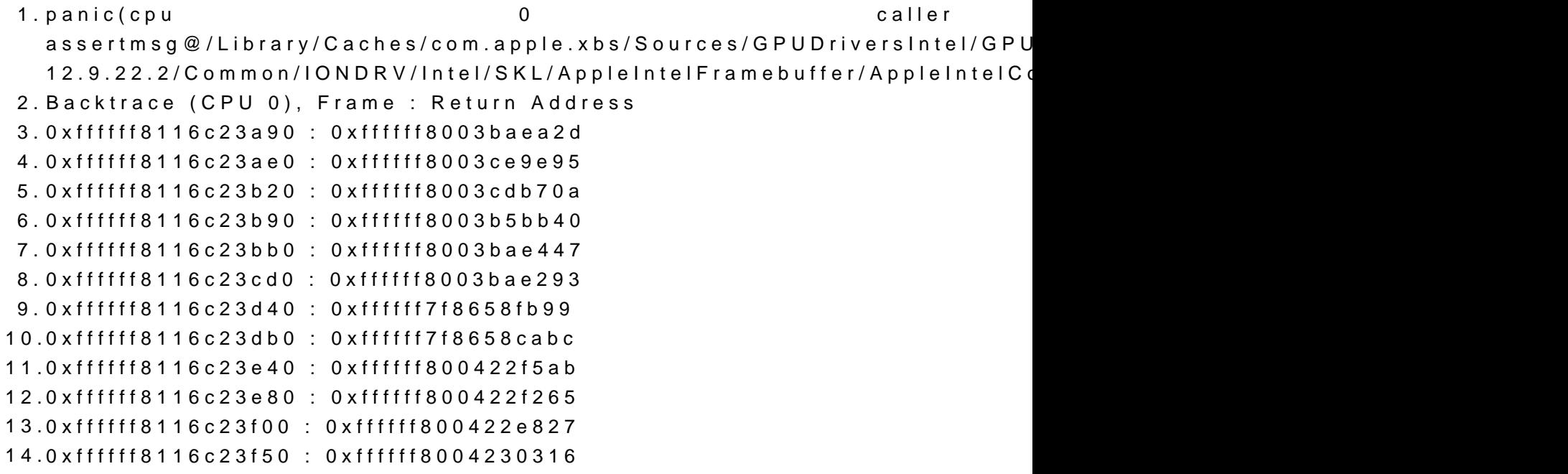

15.0xffffff8116c23fa0 : 0xffffff8003b5b0ce 16.Kernel Extensions in backtrace: 17.com.apple.driver.AppleIntelSKLGraphicsFramebuffer(12.0.9)[3FFCB74A-7 B14C-3FC5B4FCCA2E]@0xffffff7f86564000->0xffffff7f86768fff 18.dependency: com.apple.iokit.IOPCIFamily(2.9)[CC6A 8C27819CC214]@0xffffff7f84495000 19.dependency: com.apple.iokit.IOACPIFamily(1.4)[D039] CCCAE5BD7A52]@0xffffff7f84a85000 20.dependency: com.apple.iokit.IOAcceleratorFamily2(404.9)[CC230675-53723A8A1E18]@0xffffff7f864c0000 21.dependency: com.apple.iokit.IOReportFamily(47)[5772C 874583B23101]@0xffffff7f84fba000 22.dependency: com.apple.AppleGraphicsDeviceControl(3.40.16)[B6AE B43D-3F09F83BB976]@0xffffff7f84f4a000 23.dependency: com.apple.iokit.IOGraphicsFamily(530.66)[2B24FC2 E9E520137222]@0xffffff7f84c30000 24. 25.BSD process name corresponding to current thread: kernel\_task 26.Boot args: dart=0 nv\_disable=1 27. 28.Mac OS version: 29.18F132 30. 31.Kernel version: 32.Darwin Kernel Version 18.6.0: Thu Apr 25 23:16:27 4903.261.4~2/RELEASE\_X86\_64 33.Kernel UUID: 7C8BB636-E593-3CE4-8528-9BD24A688851 34.Kernel slide: 0x0000000003800000 35.Kernel text base: 0xffffff8003a00000 36.\_\_HIB text base: 0xffffff8003900000 37.System model name: iMac14,2 (Mac-27ADBB7B4CEE8E61) 38. 39.System uptime in nanoseconds: 59286460815 40.last loaded kext at 59282315327: >!A!ISKLGraphics 12.0.9 (addr 0xffffff 1204224) 41.loaded kexts: 42.org.rehabman.voodoo.driver.PS2Mouse 1.9.2 43.org.rehabman.voodoo.driver.PS2Trackpad 1.9.2 44.org.rehabman.voodoo.driver.PS2Keyboard 1.9.2 45.com.insanelymac.RealtekRTL8111 2.2.2 46.org.rehabman.voodoo.driver.PS2!C 1.9.2 47.org.netkas.driver.FakeSMC 1800

48.as.vit9696.WhateverGreen 1.2.7 49.as.vit9696.Lilu 1.3.5 50.>!A!ISKLGraphics 12.0.9 51.>!A!ISKLGraphicsFramebuffer 12.0.9 52.>!AUpstreamUserClient 3.6.5 53.>!AMCCSControl 1.5.9 54.>!AGraphicsDevicePolicy 3.40.16 55.@AGDCPluginDisplayMetrics 3.40.16 56.>!A!IPCHPMC 2.0.1 57.>!AHV 1 58.|IOUserEthernet 1.0.1 59.|IO!BSerialManager 6.0.12f1 60.>!AFIVRDriver 4.1.0 61.>!AOSXWatchdog 1 62.>ACPI\_SMC\_PlatformPlugin 1.0.0 63.>pmtelemetry 1 64.@Dont\_Steal\_Mac\_OS\_X 7.0.0 65.>!A!ISlowAdaptiveClocking 4.0.0 66.>eficheck 1 67.>!AFileSystemDriver 3.0.1 68.>!AVirtIO 2.1.3 69.@filesystems.hfs.kext 407.200.4 70.@!AFSCompression.!AFSCompressionTypeDataless 1.0.0d1 71.@BootCache 40 72.@!AFSCompression.!AFSCompressionTypeZlib 1.0.0 73.@!ASystemPolicy 1.0 74.|SCSITaskUserClient 408.250.3 75.@filesystems.apfs 945.260.7 76.>!AAHCIPort 329.260.5 77.@private.KextAudit 1.0 78.>!ARTC 2.0 79.>!AACPIEC 6.1 80.>!AACPIButtons 6.1 81.>!AHPET 1.8 82.>!ASMBIOS 2.1 83.>!AAPIC 1.7 84.@nke.applicationfirewall 201 85.\$TMSafetyNet 8 86.|IOAccelerator!F2 404.9 87.>!ASMBus!C 1.0.18d1 88.>!AGraphicsControl 3.40.16

89.|IONDRVSupport 530.51 90.|IOAVB!F 740.1 91.@plugin.IOgPTPPlugin 740.2 92.|IOEthernetAVB!C 1.1.0 93.|IOSkywalk!F 1 94.>!ASSE 1.0 95.|IOSurface 255.5.4 96.@kext.AMDSupport 2.0.9 97.|IO!BHost!CUSBTransport 6.0.12f1 98.|IO!BHost!CTransport 6.0.12f1 99.|IO!B!F 6.0.12f1 100.>!AHDA!C 282.54 101.|IOHDA!F 282.54 102.|IOAudio!F 206.5 103.@vecLib.kext 1.2.0 104.>!ASMBusPCI 1.0.14d1 105.>IOPlatformPluginLegacy 1.0.0 106.>IOPlatformPlugin!F 6.0.0d8 107.@!AGPUWrangler 3.40.16 108.@!AGraphicsDeviceControl 3.40.16 109.|IOGraphics!F 530.66 110.|IOSlowAdaptiveClocking!F 1.0.0 111.>usb.cdc 5.0.0 112.>usb.networking 5.0.0 113.>usb.!UHostCompositeDevice 1.2 114.|IOSerial!F 11 115.@filesystems.hfs.encodings.kext 1 116.>usb.!UHostPacketFilter 1.0 117.|IOUSB!F 900.4.2 118.|IOSCSIMultimediaCommandsDevice 408.250.3 119.|IOBD!S!F 1.8 120.|IODVD!S!F 1.8 121.|IOCD!S!F 1.8 122.>!AXsanScheme 3 123.|IOAHCISerialATAPI 267.50.1 124.|IOAHCIBlock!S 301.260.1 125.|IOAHCI!F 288 126.>!A!ILpssGspi 3.0.60 127.>usb.!UXHCIPCI 1.2 128.>usb.!UXHCI 1.2 129.>!AEFINVRAM 2.1

130.>!AEFIRuntime 2.1 131.|IOSMBus!F 1.1 132.|IOHID!F 2.0.0 133.\$quarantine 3 134.\$sandbox 300.0 135.@kext.!AMatch 1.0.0d1 136.>DiskImages 493.0.0 137.>!AFDEKeyStore 28.30 138.>!AEffaceable!S 1.0 139.>!AKeyStore 2 140.>!UTDM 456.260.3 141.>!AMobileFileIntegrity 1.0.5 142.|IOUSBMass!SDriver 145.200.2 143.|IOSCSIBlockCommandsDevice 408.250.3 144.|IOSCSIArchitectureModel!F 408.250.3 145.|IO!S!F 2.1 146.@kext.CoreTrust 1 147.>!ACredentialManager 1.0 148.>KernelRelayHost 1 149.|IOUSBHost!F 1.2 150.>usb.!UCommon 1.0 151.>!ABusPower!C 1.0 152.>!ASEPManager 1.0.1 153.>IOSlaveProcessor 1 154.|IOReport!F 47 155.|IOTimeSync!F 740.2 156.|IONetworking!F 3.4 157.>!AACPIPlatform 6.1 158.>!ASMC 3.1.9 159.|IOPCI!F 2.9 160.|IOACPI!F 1.4 161.@kec.pthread 1 162.@kec.Libm 1 163.@kec.corecrypto 1.0 Alles anzeigen

Beitrag von BastelKlug vom 18. Januar 2020, 08:22

Hallo, erstmal sorry für das "ReThema", ich glaube ich war an der falschen S

Nach meiner Installation auf meinem Laptop mit einer fertigen EFI Konfig (a für den Intel HD 520 musste ich feststellen, dass erstens immer ein Feh kommt (Text ist eingeblendet und Screen auch) und zweitens, das funktioniert (USB 3.0)

EFI Ordner und Screenshot sind im Anhang untern

Danke im Vorraus

Code

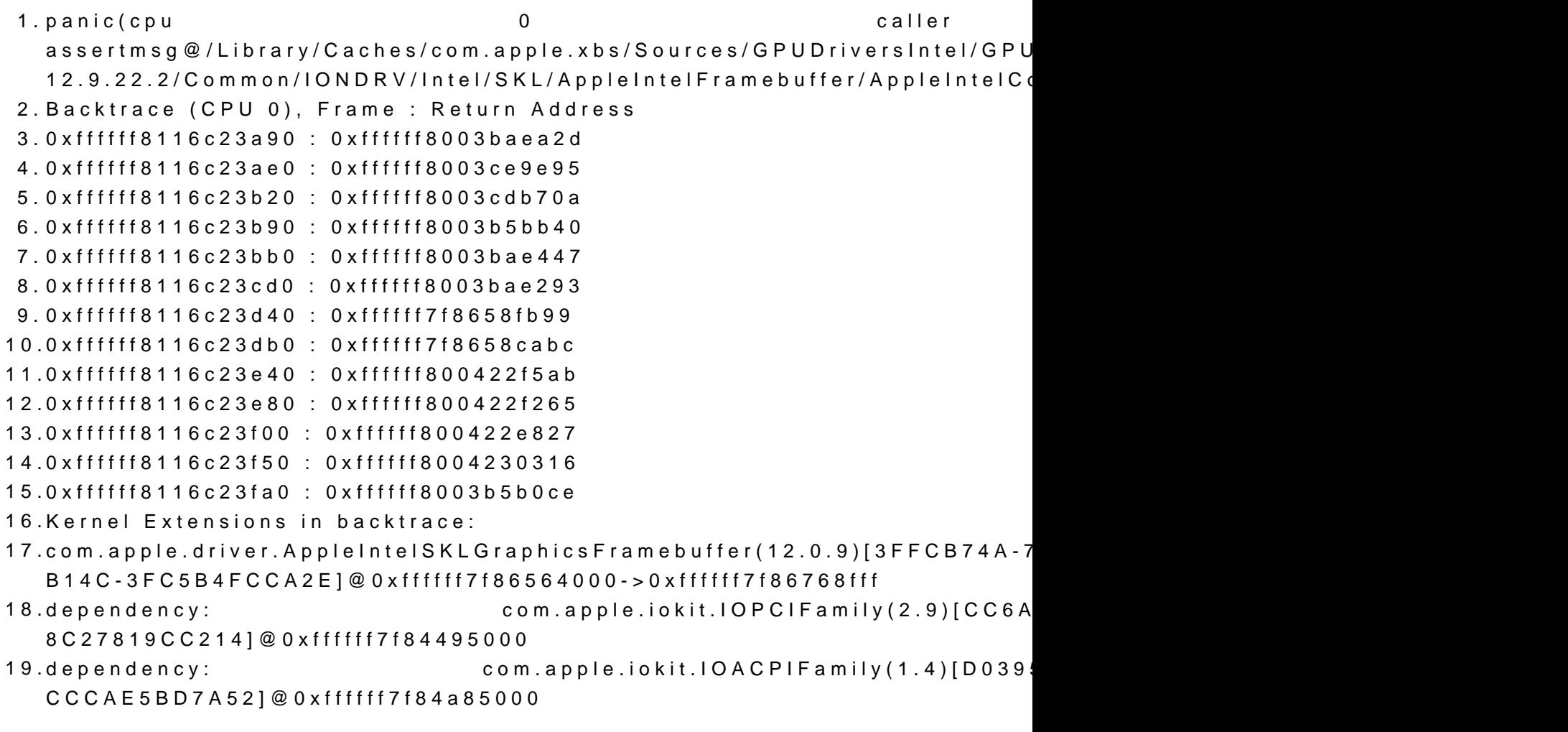

20.dependency: com.apple.iokit.IOAcceleratorFamily2(404.9)[CC230675-53723A8A1E18]@0xffffff7f864c0000 21.dependency: com.apple.iokit.IOReportFamily(47)[5772C 874583B23101]@0xffffff7f84fba000 22.dependency: com.apple.AppleGraphicsDeviceControl(3.40.16)[B6AE B43D-3F09F83BB976]@0xffffff7f84f4a000 23.dependency: com.apple.iokit.IOGraphicsFamily(530.66)[2B24FC2 E9E520137222]@0xffffff7f84c30000 24. 25.BSD process name corresponding to current thread: kernel\_task 26.Boot args: dart=0 nv\_disable=1 27. 28.Mac OS version: 29.18F132 30. 31.Kernel version: 32.Darwin Kernel Version 18.6.0: Thu Apr 25 23:16:27 4903.261.4~2/RELEASE\_X86\_64 33.Kernel UUID: 7C8BB636-E593-3CE4-8528-9BD24A688851 34.Kernel slide: 0x0000000003800000 35.Kernel text base: 0xffffff8003a00000 36.\_\_HIB text base: 0xffffff8003900000 37.System model name: iMac14,2 (Mac-27ADBB7B4CEE8E61) 38. 39.System uptime in nanoseconds: 59286460815 40.last loaded kext at 59282315327: >!A!ISKLGraphics 12.0.9 (addr 0xffffff 1204224) 41.loaded kexts: 42.org.rehabman.voodoo.driver.PS2Mouse 1.9.2 43.org.rehabman.voodoo.driver.PS2Trackpad 1.9.2 44.org.rehabman.voodoo.driver.PS2Keyboard 1.9.2 45.com.insanelymac.RealtekRTL8111 2.2.2 46.org.rehabman.voodoo.driver.PS2!C 1.9.2 47.org.netkas.driver.FakeSMC 1800 48.as.vit9696.WhateverGreen 1.2.7 49.as.vit9696.Lilu 1.3.5 50.>!A!ISKLGraphics 12.0.9 51.>!A!ISKLGraphicsFramebuffer 12.0.9 52.>!AUpstreamUserClient 3.6.5 53.>!AMCCSControl 1.5.9 54.>!AGraphicsDevicePolicy 3.40.16 55.@AGDCPluginDisplayMetrics 3.40.16

```
56.>!A!IPCHPMC 2.0.1
57.>!AHV 1
58.|IOUserEthernet 1.0.1
59.|IO!BSerialManager 6.0.12f1
60.>!AFIVRDriver 4.1.0
61.>!AOSXWatchdog 1
62.>ACPI_SMC_PlatformPlugin 1.0.0
63.>pmtelemetry 1
64.@Dont_Steal_Mac_OS_X 7.0.0
65.>!A!ISlowAdaptiveClocking 4.0.0
66.>eficheck 1
67.>!AFileSystemDriver 3.0.1
68.>!AVirtIO 2.1.3
69.@filesystems.hfs.kext 407.200.4
70.@!AFSCompression.!AFSCompressionTypeDataless 1.0.0d1
71.@BootCache 40
72.@!AFSCompression.!AFSCompressionTypeZlib 1.0.0
73.@!ASystemPolicy 1.0
74.|SCSITaskUserClient 408.250.3
75.@filesystems.apfs 945.260.7
76.>!AAHCIPort 329.260.5
77.@private.KextAudit 1.0
78.>!ARTC 2.0
79.>!AACPIEC 6.1
80.>!AACPIButtons 6.1
81.>!AHPET 1.8
82.>!ASMBIOS 2.1
83.>!AAPIC 1.7
84.@nke.applicationfirewall 201
85.$TMSafetyNet 8
86.|IOAccelerator!F2 404.9
87.>!ASMBus!C 1.0.18d1
88.>!AGraphicsControl 3.40.16
89.|IONDRVSupport 530.51
90.|IOAVB!F 740.1
91.@plugin.IOgPTPPlugin 740.2
92.|IOEthernetAVB!C 1.1.0
93.|IOSkywalk!F 1
94.>!ASSE 1.0
95.|IOSurface 255.5.4
96.@kext.AMDSupport 2.0.9
```
97.|IO!BHost!CUSBTransport 6.0.12f1 98.|IO!BHost!CTransport 6.0.12f1 99.|IO!B!F 6.0.12f1 100.>!AHDA!C 282.54 101.|IOHDA!F 282.54 102.|IOAudio!F 206.5 103.@vecLib.kext 1.2.0 104.>!ASMBusPCI 1.0.14d1 105.>IOPlatformPluginLegacy 1.0.0 106.>IOPlatformPlugin!F 6.0.0d8 107.@!AGPUWrangler 3.40.16 108.@!AGraphicsDeviceControl 3.40.16 109.|IOGraphics!F 530.66 110.|IOSlowAdaptiveClocking!F 1.0.0 111.>usb.cdc 5.0.0 112.>usb.networking 5.0.0 113.>usb.!UHostCompositeDevice 1.2 114.|IOSerial!F 11 115.@filesystems.hfs.encodings.kext 1 116.>usb.!UHostPacketFilter 1.0 117.|IOUSB!F 900.4.2 118.|IOSCSIMultimediaCommandsDevice 408.250.3 119.|IOBD!S!F 1.8 120.|IODVD!S!F 1.8 121.|IOCD!S!F 1.8 122.>!AXsanScheme 3 123.|IOAHCISerialATAPI 267.50.1 124.|IOAHCIBlock!S 301.260.1 125.|IOAHCI!F 288 126.>!A!ILpssGspi 3.0.60 127.>usb.!UXHCIPCI 1.2 128.>usb.!UXHCI 1.2 129.>!AEFINVRAM 2.1 130.>!AEFIRuntime 2.1 131.|IOSMBus!F 1.1 132.|IOHID!F 2.0.0 133.\$quarantine 3 134.\$sandbox 300.0 135.@kext.!AMatch 1.0.0d1 136.>DiskImages 493.0.0 137.>!AFDEKeyStore 28.30

138.>!AEffaceable!S 1.0 139.>!AKeyStore 2 140.>!UTDM 456.260.3 141.>!AMobileFileIntegrity 1.0.5 142.|IOUSBMass!SDriver 145.200.2 143.|IOSCSIBlockCommandsDevice 408.250.3 144.|IOSCSIArchitectureModel!F 408.250.3 145.|IO!S!F 2.1 146.@kext.CoreTrust 1 147.>!ACredentialManager 1.0 148.>KernelRelayHost 1 149.|IOUSBHost!F 1.2 150.>usb.!UCommon 1.0 151.>!ABusPower!C 1.0 152.>!ASEPManager 1.0.1 153.>IOSlaveProcessor 1 154.|IOReport!F 47 155.|IOTimeSync!F 740.2 156.|IONetworking!F 3.4 157.>!AACPIPlatform 6.1 158.>!ASMC 3.1.9 159.|IOPCI!F 2.9 160.|IOACPI!F 1.4 161.@kec.pthread 1 162.@kec.Libm 1 163.@kec.corecrypto 1.0

Alles anzeigen

Beitrag von CMMChris vom 18. Januar 2020, 09:33

An einer Kernel Panic beim Shutdown ist häufig ein nicht funktioniere NVRAM schuld. Diesen mal auf Funktion prüfen.

Für die USB Ports must du dir eine USB Kext mit Hackintool erstellen in de Ports ausgeschlossen sind und die genutzten korrekt definiert werden. An ins 15 Port Limit.

Beitrag von al6042 vom 18. Januar 2020, 11:15

Ich habe nebenbei mal beide Threads zusammengeführt, damit verschiedenen Hochzeiten getanzt wird und der ReasstteldKelug Tduoppe, Übersicht verliert...

Beitrag von BastelKlug vom 18. Januar 2020, 12:22

Hmm, wie kann ich dann das Problem mit dem NVRAM fixen?

Beitrag von CMMChris vom 18. Januar 2020, 12:59

Erstmal wie ich sagte prüfen ob er funktioniert oder nicht. Entweder per Te Hackintool.

Beitrag von bluebyte vom 18. Januar 2020, 13:03

## [BastelK](https://www.hackintosh-forum.de/user/61450-bastelklug/)lug

Wie man das NVRAM testet, wurde hier schon oft genug beschrieben. Einfac benutzen. Nicht das der Server irgendwann überquillt mit Double-

Wenn Du unsicher bist auf der Kommandozeile, dann benutze das Hackintool.

Hackintool starten, NVRAM , Plus, Variablenname und Wert eingeben, Hackintool starten, NVRAM

Wenn Variable noch vorhanden, dann hast Du ein beschreibbares NVR $\ell$ unwissentlich EmuVariableUefi.efi und nutzt damit die Emulation.

Die Emulation erkennt man an der Datei nvram.plist auf der EFI-System-Part

Beispiel: Name: Test Typ: String (Zeichenkette) Value: Test

Beitrag von BastelKlug vom 18. Januar 2020, 13:46

Habe es mal versucht, nach dem Neustart ist der Wert "Test" einfach weg der NVRAM nicht, wie behebe ich das

Beitrag von bluebyte vom 18. Januar 2020, 14:06

emuliertes NVRAM nutzen.

Du brauchst den UEFI-Treiber "EmulVariableUefi.efi" und einen Aptio-Fix-Tre

Aber das kanm hdaeusearm besten erklären.

Beitrag von BastelKlug vom 18. Januar 2020, 14:15

Also ich habe bemerkt, dass ich diese Datei schon habe, also gelöscht und weg Werde mal den Fragepost bearbeiten und die Lösung reinschreiben

Danke!